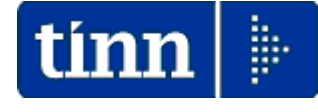

# **Guida Operativa**

# **nuova procedura**

# **CU770 Rel. 2.1.5.5**

**Data rilascio: 25 Febbraio 2015**

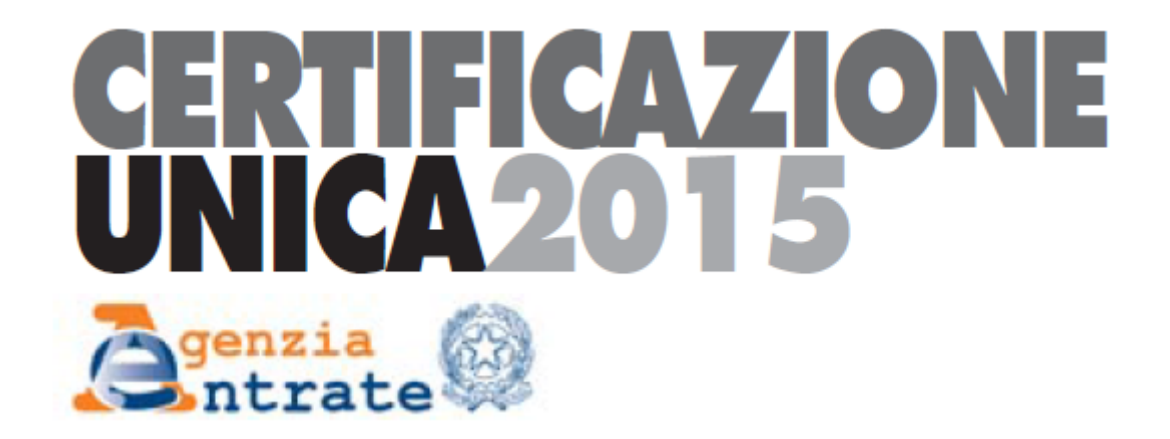

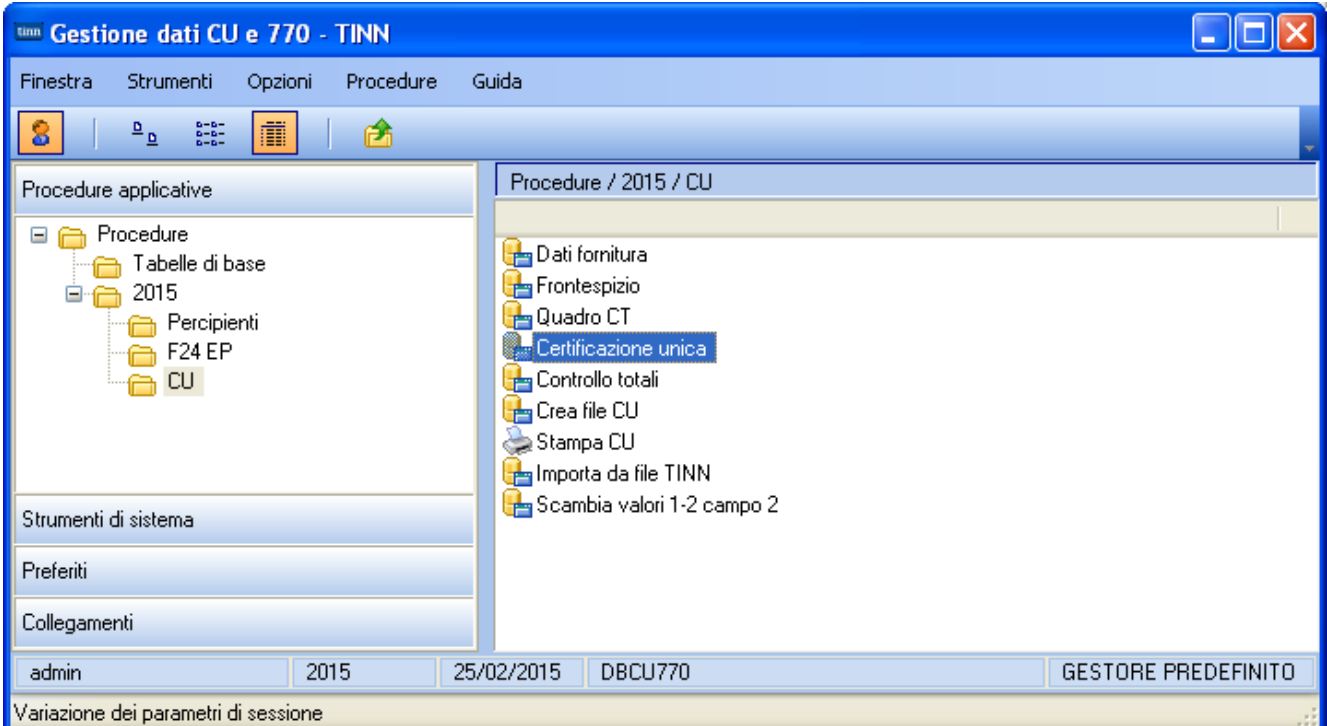

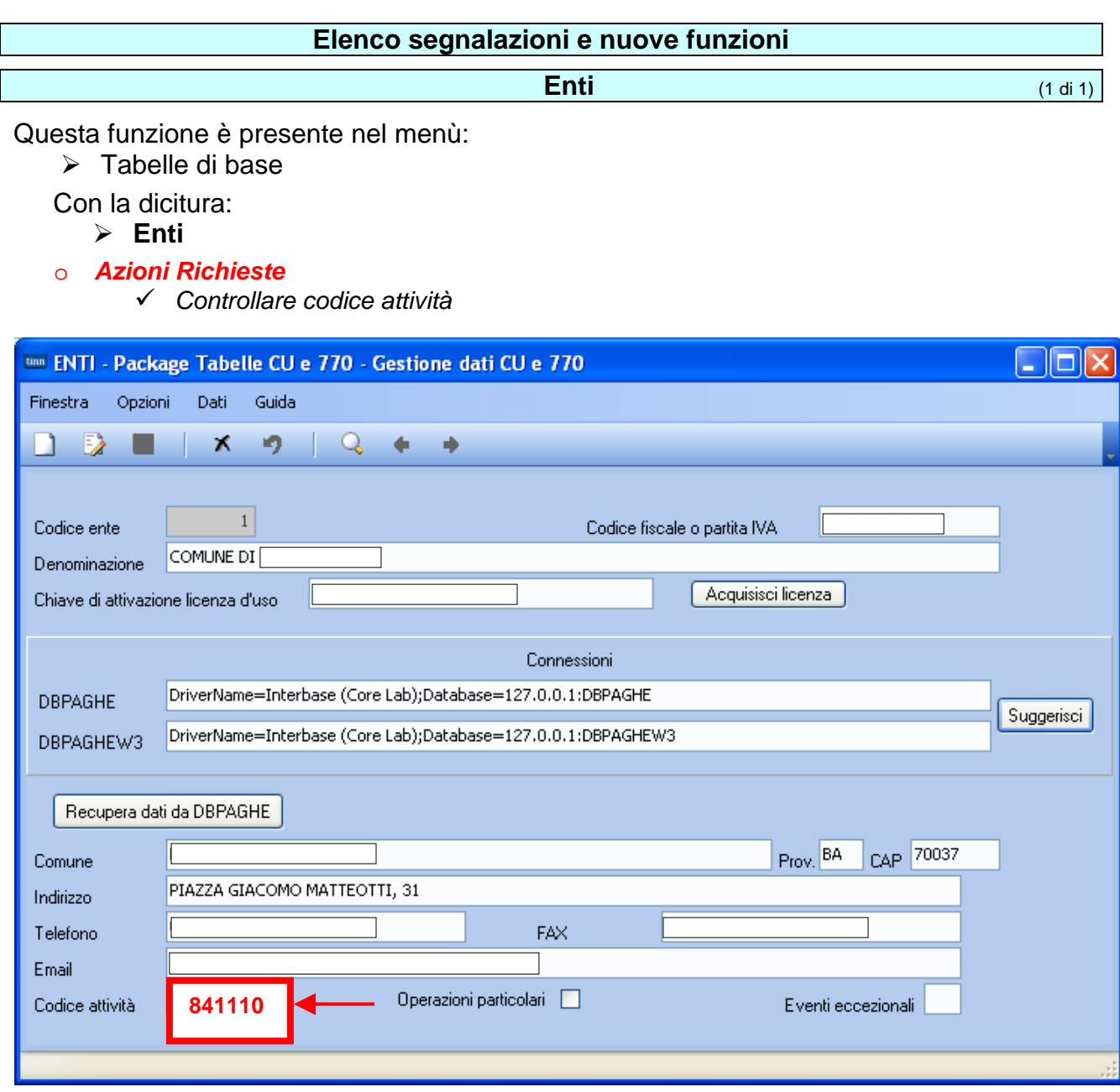

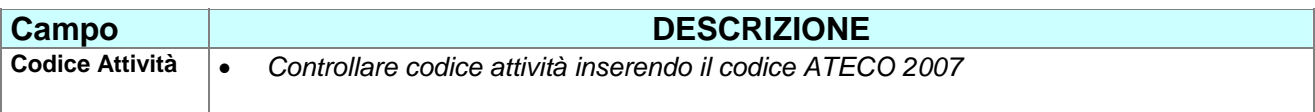

## Parametri invio email **Parametri invio email** (1 di 2)

Questa funzione è presente nel menù:

 $\triangleright$  Tabelle di base

Con la dicitura:

¾ **Parametri invio email** 

#### o *Azioni Richieste e consigliate*

- 9 *Eseguire recupero dati da DBPAGHE e concentrarsi sul tipo documento* 4 CU
- 9 *Adeguare diciture (sostituendo CUD con CU)*
- 9 *Completare specificando che trattasi di* REDDITI 2014

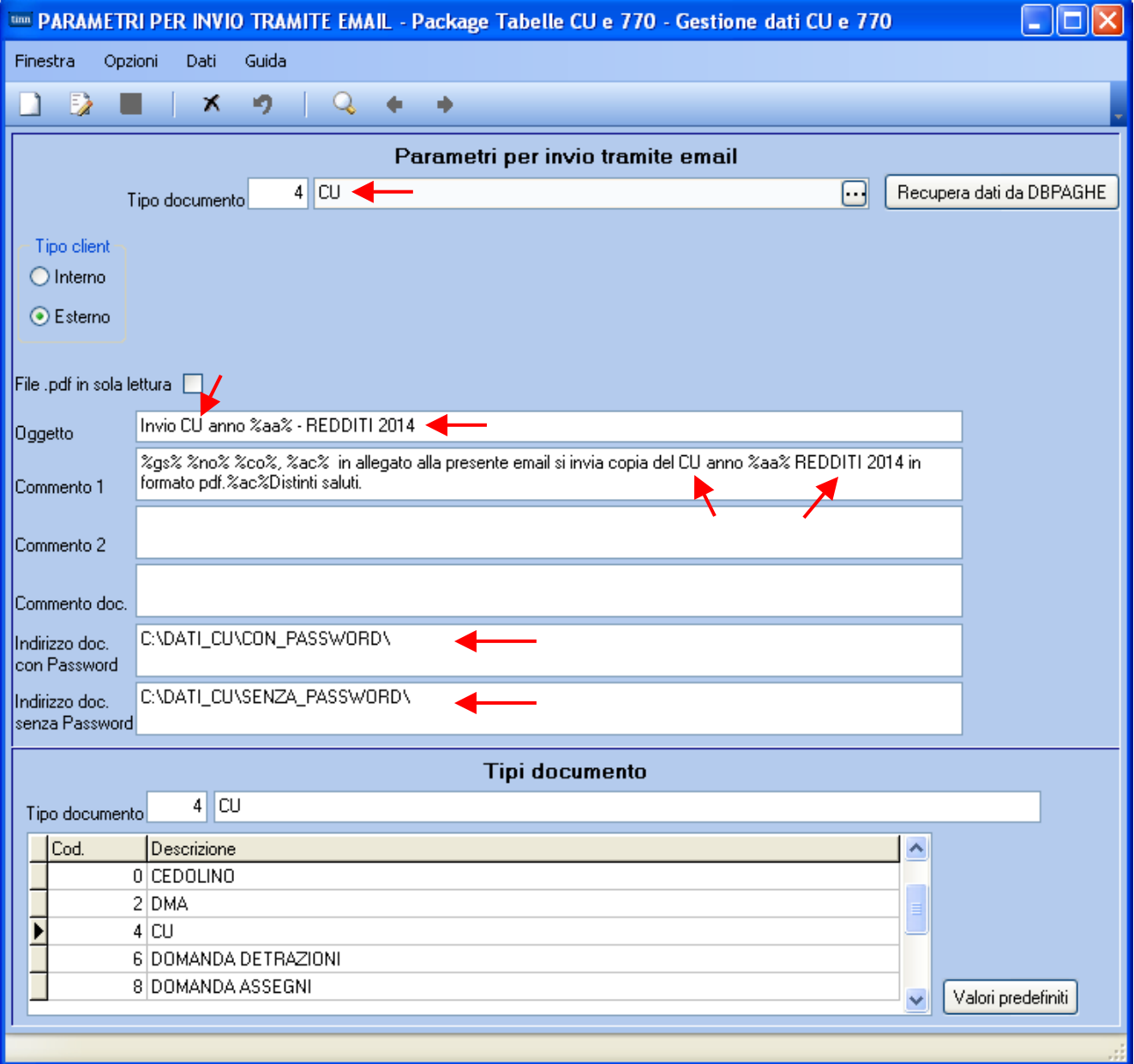

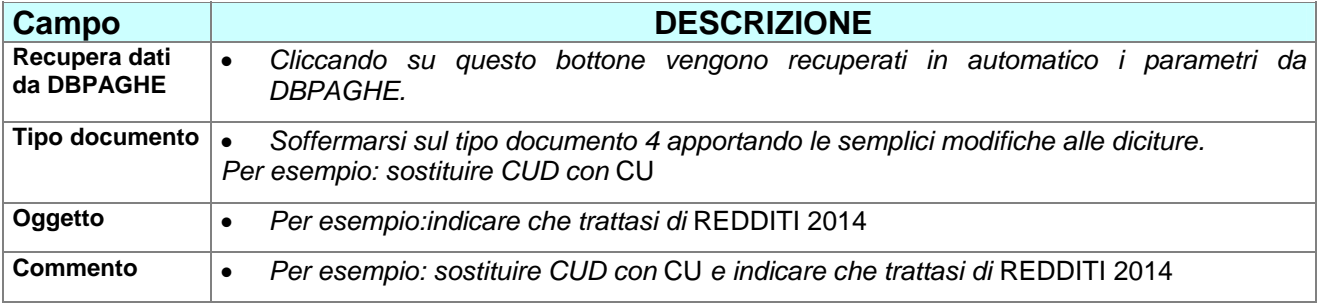

## **Parametri invio email** (2 di 2)

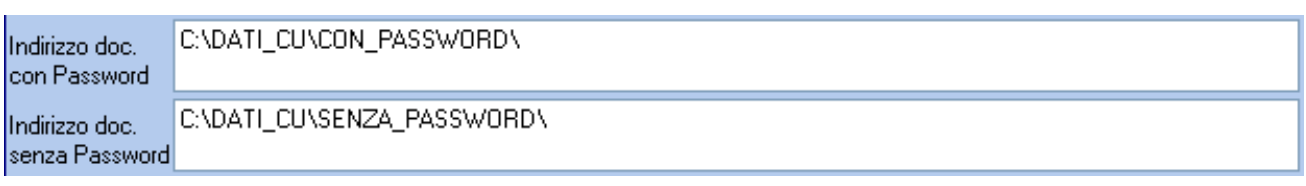

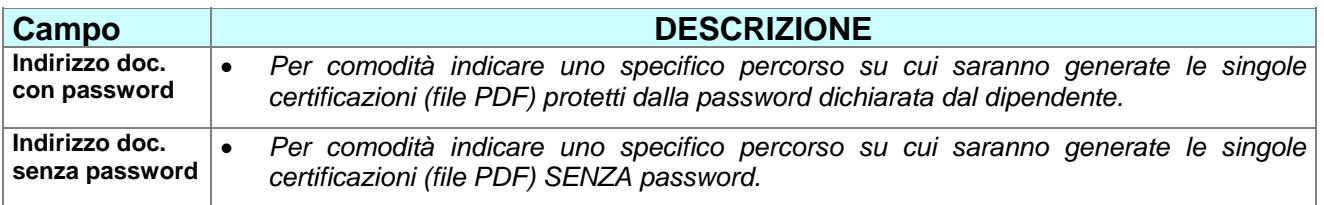

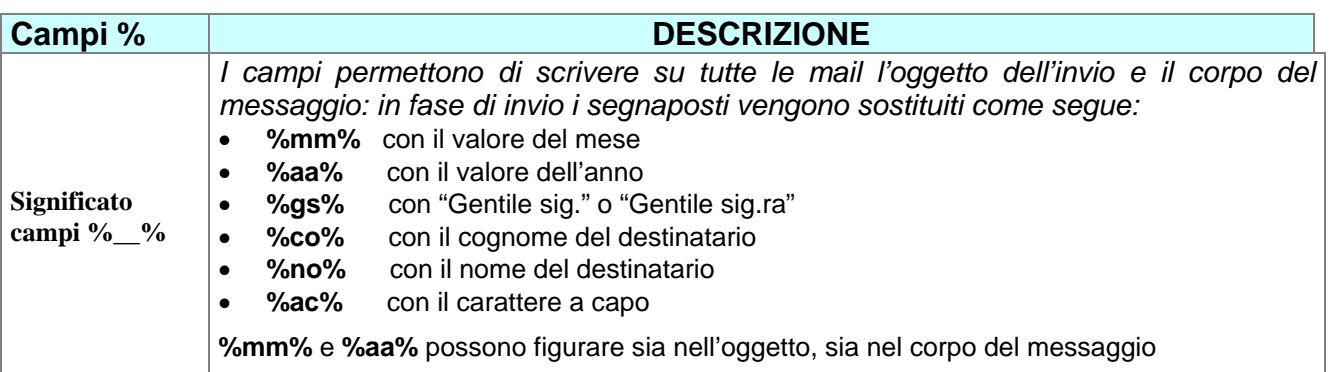

#### **Stampa CU** (1 di 2)

Questa funzione è presente nel menù:

 $> 2015$ o CU

Con la dicitura:

¾ **Stampa CU** 

o *Azioni Richieste* 

9 *Utilizzare per stampare, inviare o pubblicare le certificazioni* 

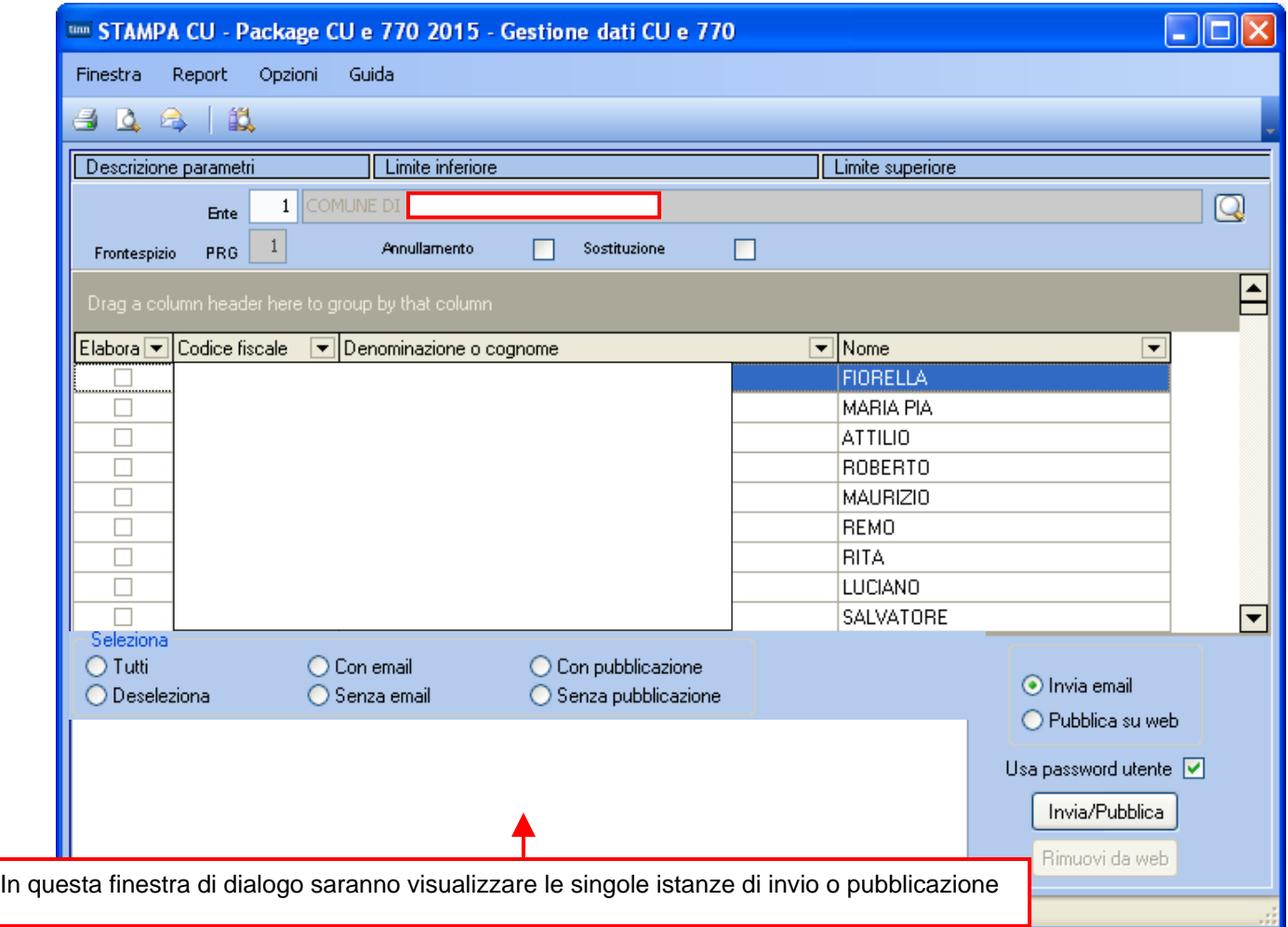

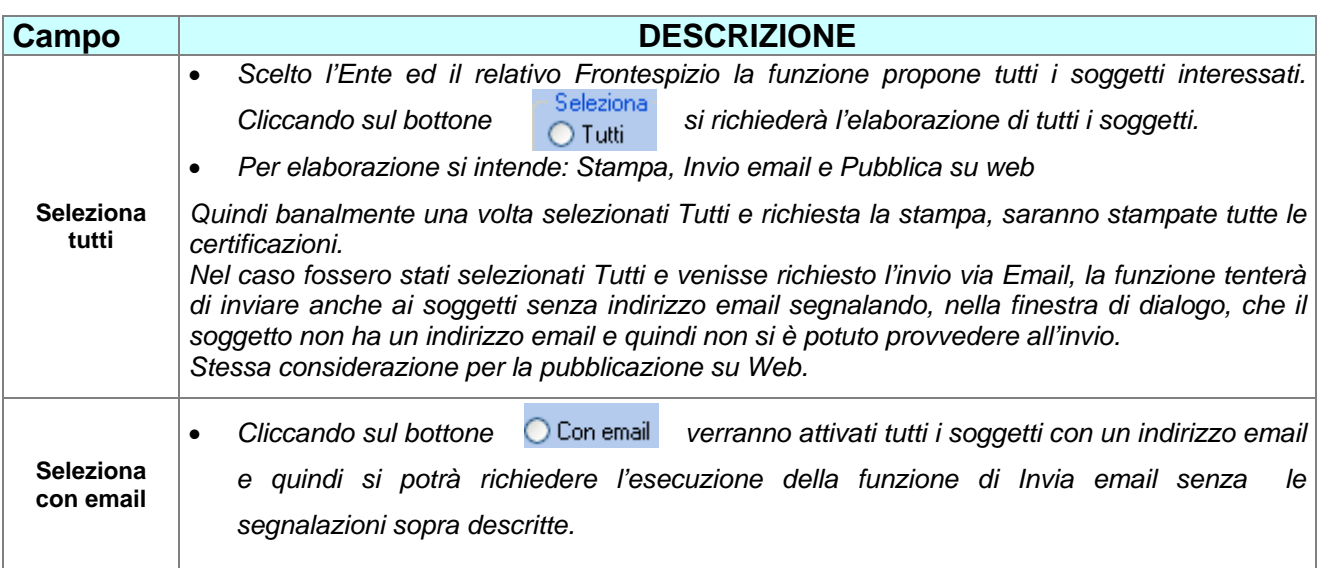

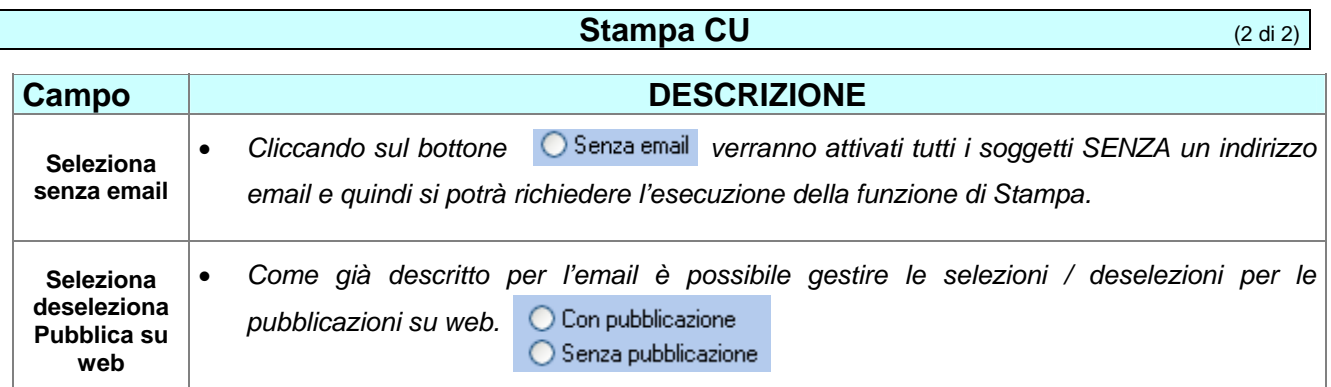

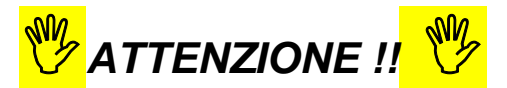

**Prima di eseguire gli invii o le pubblicazioni massive, si consiglia di eseguire dei test circoscritti su un ristretto numero di soggetti collaboranti in modo da attivare tutti i controlli del caso.**